## **Arvados - Bug #7991**

# **[Deployment] Debian package "python-google-api-python-client" egg info should be world-readable**

12/11/2015 07:44 AM - Chen Chen

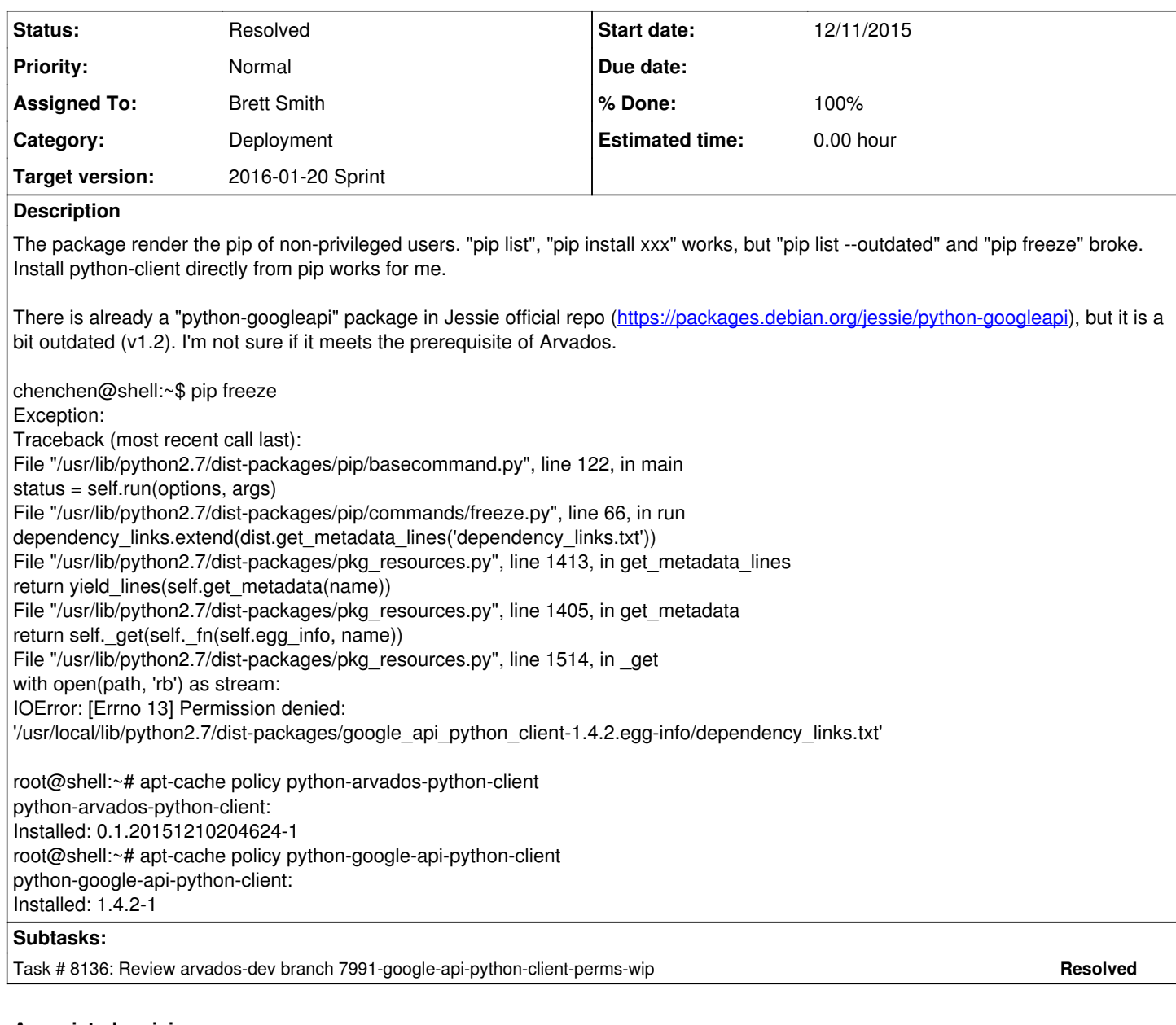

**Associated revisions**

## **Revision d42d4368 - 01/08/2016 10:20 PM - Brett Smith**

Merge branch '7991-google-api-python-client-perms-wip'

Closes #7991, #8136.

## **Revision d42d4368 - 01/08/2016 10:20 PM - Brett Smith**

Merge branch '7991-google-api-python-client-perms-wip'

Closes #7991, #8136.

## **Revision 5560d70b - 01/10/2016 03:33 AM - Brett Smith**

7991: Update error message for pip build errors.

Refs #7991.

## **Revision 5560d70b - 01/10/2016 03:33 AM - Brett Smith**

7991: Update error message for pip build errors.

#### Refs #7991.

#### **Revision 886c3c5c - 01/10/2016 03:34 AM - Brett Smith**

7991: pip build process detects if --no-use-wheel is supported.

Refs #7991.

#### **Revision 886c3c5c - 01/10/2016 03:34 AM - Brett Smith**

7991: pip build process detects if --no-use-wheel is supported.

Refs #7991.

#### **History**

## **#1 - 12/14/2015 03:38 PM - Brett Smith**

*- Subject changed from Debain package "python-google-api-python-client" broke pip of non-privileged users to [Deployment] Debian package "python-google-api-python-client" egg info should be world-readable*

Confirmed that google-api-python-client is the only backport with this issue, thankfully. We could just extend the fix that we've applied to httplib2, and apply it to this package as well.

## **#2 - 01/05/2016 02:17 PM - Brett Smith**

*- Target version set to Arvados Future Sprints*

#### **#3 - 01/05/2016 03:43 PM - Brett Smith**

*- Story points set to 0.5*

#### **#4 - 01/06/2016 03:01 PM - Brett Smith**

*- Target version changed from Arvados Future Sprints to 2016-01-20 Sprint*

#### **#5 - 01/06/2016 08:29 PM - Brett Smith**

*- Assigned To set to Brett Smith*

## **#6 - 01/08/2016 08:45 PM - Brett Smith**

*- Status changed from New to In Progress*

#### **#7 - 01/08/2016 09:00 PM - Brett Smith**

A branch with a bugfix for the build is up for review. I built the package, installed it, confirmed the permissions were right, and confirmed that su -c 'pip freeze' nobody produced correct output after installation.

#### **#8 - 01/08/2016 09:55 PM - Tom Clegg**

#### LGTM.

Closest thing to a complaint is that we aren't fixing what looks to me like an existing bug here:

```
pyfpm_workdir=$(mktemp ...) && (
    set -e
    ...
)
if [ -n "$pyfpm_workdir" ]; then
    rm -rf "$pyfpm_workdir" 
fi
```
Shouldn't this be:

```
set -e
pyfpm_workdir=$(mktemp ...)
...
rm -rf "$pyfpm_workdir"
```
If we fail to make a tmpdir, we should probably admit defeat, rather than silently building a package with broken permissions...

#### **#9 - 01/08/2016 10:25 PM - Brett Smith**

## *- Status changed from In Progress to Resolved*

*- % Done changed from 0 to 100*

Applied in changeset arvados-dev|commit:d42d4368192ec140faf161db6c98a500aa39fdcd.

#### **#10 - 01/08/2016 10:31 PM - Brett Smith**

Tom Clegg wrote:

Closest thing to a complaint is that we aren't fixing what looks to me like an existing bug here:

I know this code is subtle, but I don't think that's right. I think the current code does what you want; and I think it's better than your suggestion. We want to clean the tmpdir, whether the build process succeeds or fails, at any point. The cleanest way to do that from a code perspective is to do that cleanup after the subshell doing the main build is done. If we do that, we can't do the mktemp inside the subshell, because we'll forget where the tmpdir is after the subshell is done.

Chaining the mktemp and the subshell with && means that the build is prevented if making a temporary directory fails. In that case, the subshell doesn't run at all, and \$? will have mktemp's exit code when we check that later, so there's an error about it.

Did I understand you right, or did I miss something in your comment?

## **#11 - 01/09/2016 11:09 PM - Tom Clegg**

No, you're right. Apparently I ignored the if  $[0] =$  "\$?" ] part. Sorry for the noise.